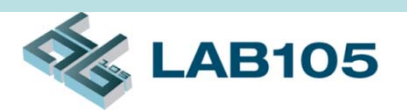

## Automation High Speed Cable Testing **Solution**

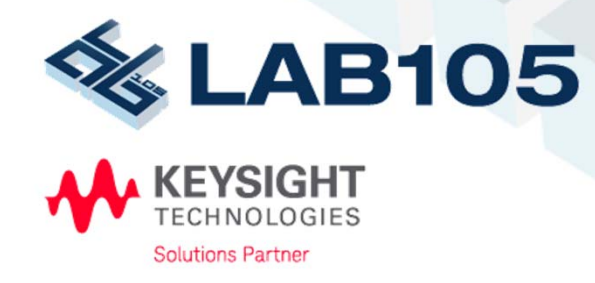

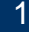

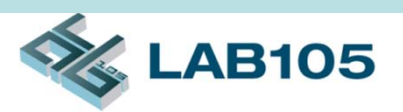

### **Demands**

- Most modern high speed cable requires following tests
	- N.P. Check (Negative/Positive wiring correction)
	- Intra-Pair Skew & Inter-Pair Skew
	- Differential & common Mode Impedance
	- Insertion & Return Loss
	- FEXT (Far End Cross Talk)
	- Eye-Diagram (Optional, option TDR required)
- To test all these items, significant amount of time is required. This solution can reduce test time dramatically.

# **AB105**

### Features

- •Expand ENA ports to increase test throughput
- •Flexible configuration to expand VNA ports to 8x ports
- Automation program to control all hardware and provide pass/fail result
- One-time connection to full test all items in Time domain, Frequency domain and Eye Diagram
- Standard calibration, ECal and De-Embedded method to allow operator to perform accurate test
- Report generation
- $\bullet$  Barcode function to allow you further enhance report data structure easier

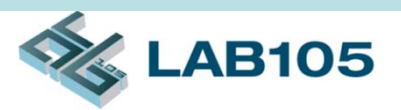

### Features (cont'd)

- Supported Test Items
	- –N.P. (Negative/Positive wiring correction)
	- Intra-Pair Skew
	- Inter-Pair Skew
	- – Diff. Mode Impedance
		- Mated, Cable
	- – Comm. Mode Impedance
		- Mated, Cable
	- Insertion Loss
	- Return Loss
	- Mode Conversion
	- FEXT
	- Charles Corp. Eye-Diagram (Optional, option TDR required)

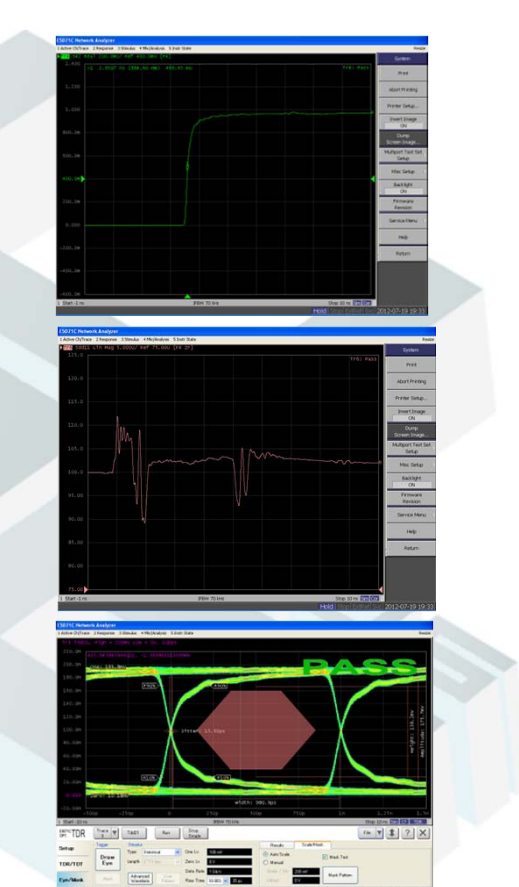

# The Essentials of Solution

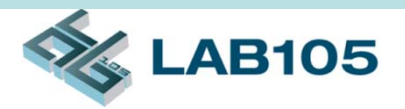

- Keysight E5071C 4 Ports ENA Network Analyzer
- J2450A 4 to 32 Ports Test Set
- •*CableWorks* Software
- RF cables and jumper wires
- $\bullet$ Calibration Kit (Keysight N4431B 4-port ECal)
- •Fixture
- $\bullet$ PC or NB

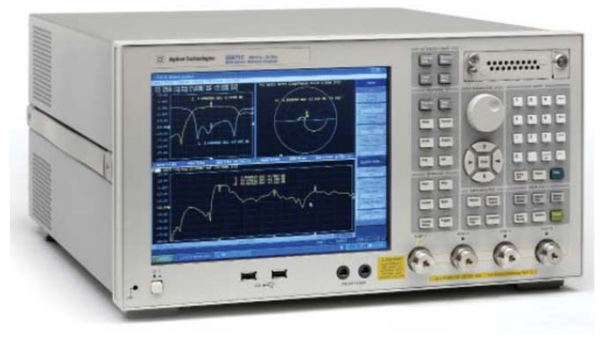

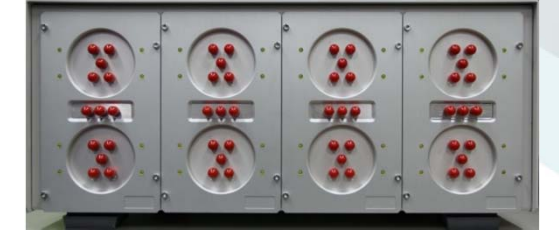

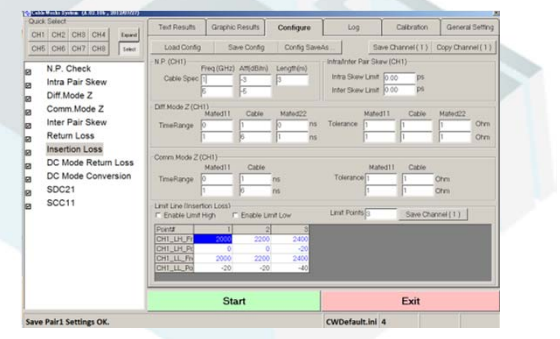

**E5071C**

**J2450A**

## **Configuration**

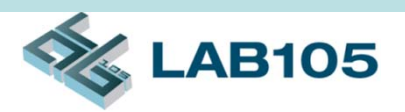

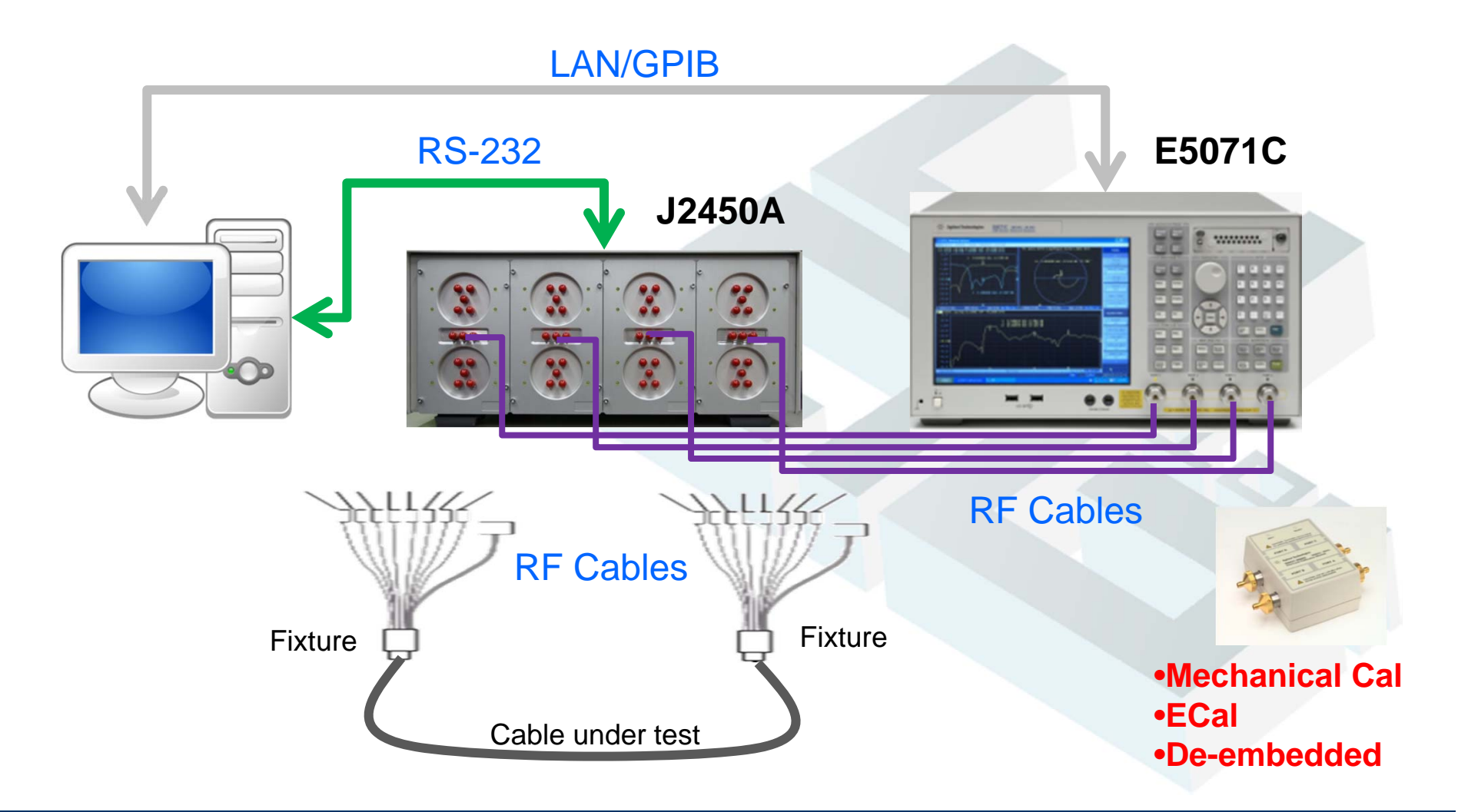

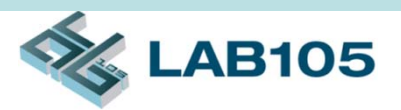

### Test Speed

- Full test for one cable:
	- In 100 seconds
- Factors affect test time are:
	- Number of selected test items
	- Number of sweep points in ENA

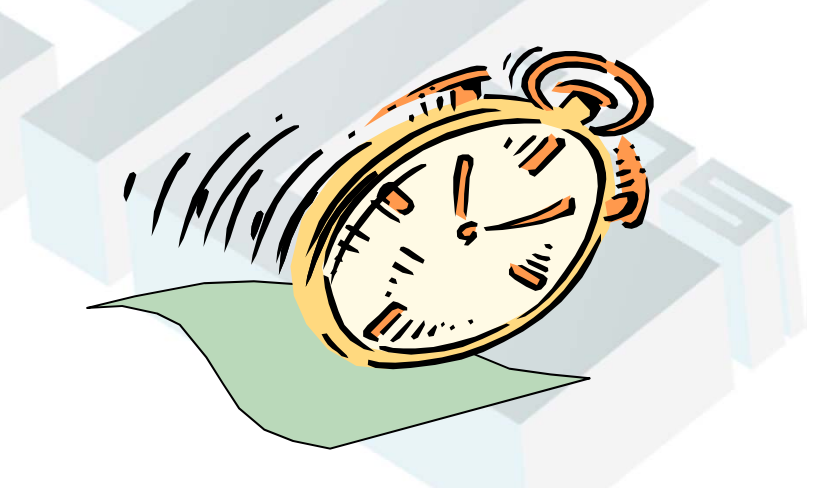

# Software Configuration

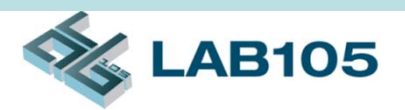

#### Parameter and limit line setting

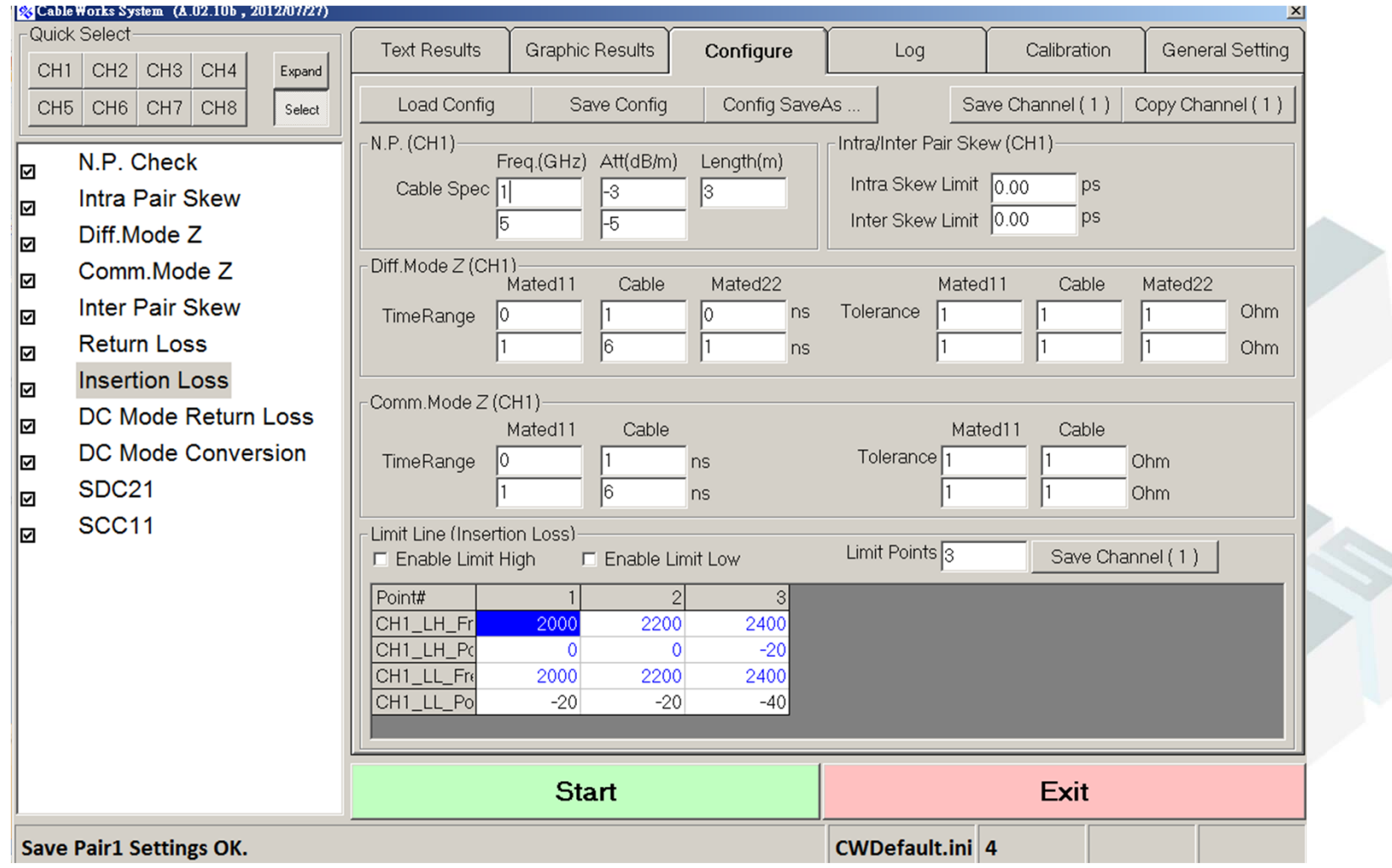

# Software Configuration (cont'd)

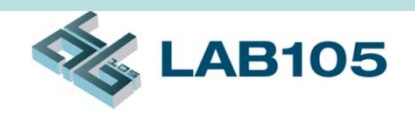

General Information setting

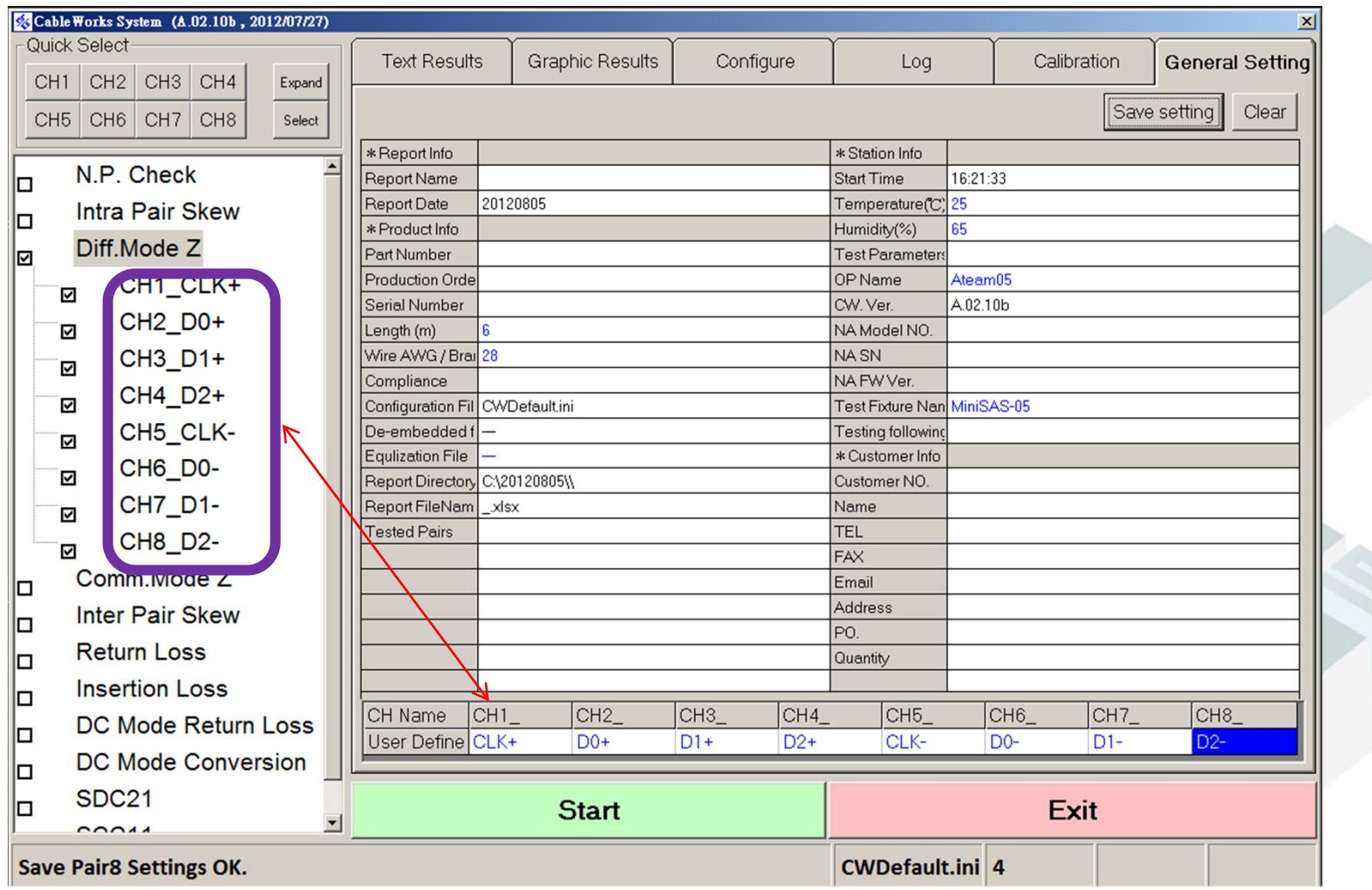

# Software Screenshot (cont'd)

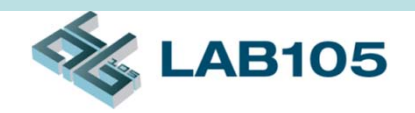

#### **Calibration**

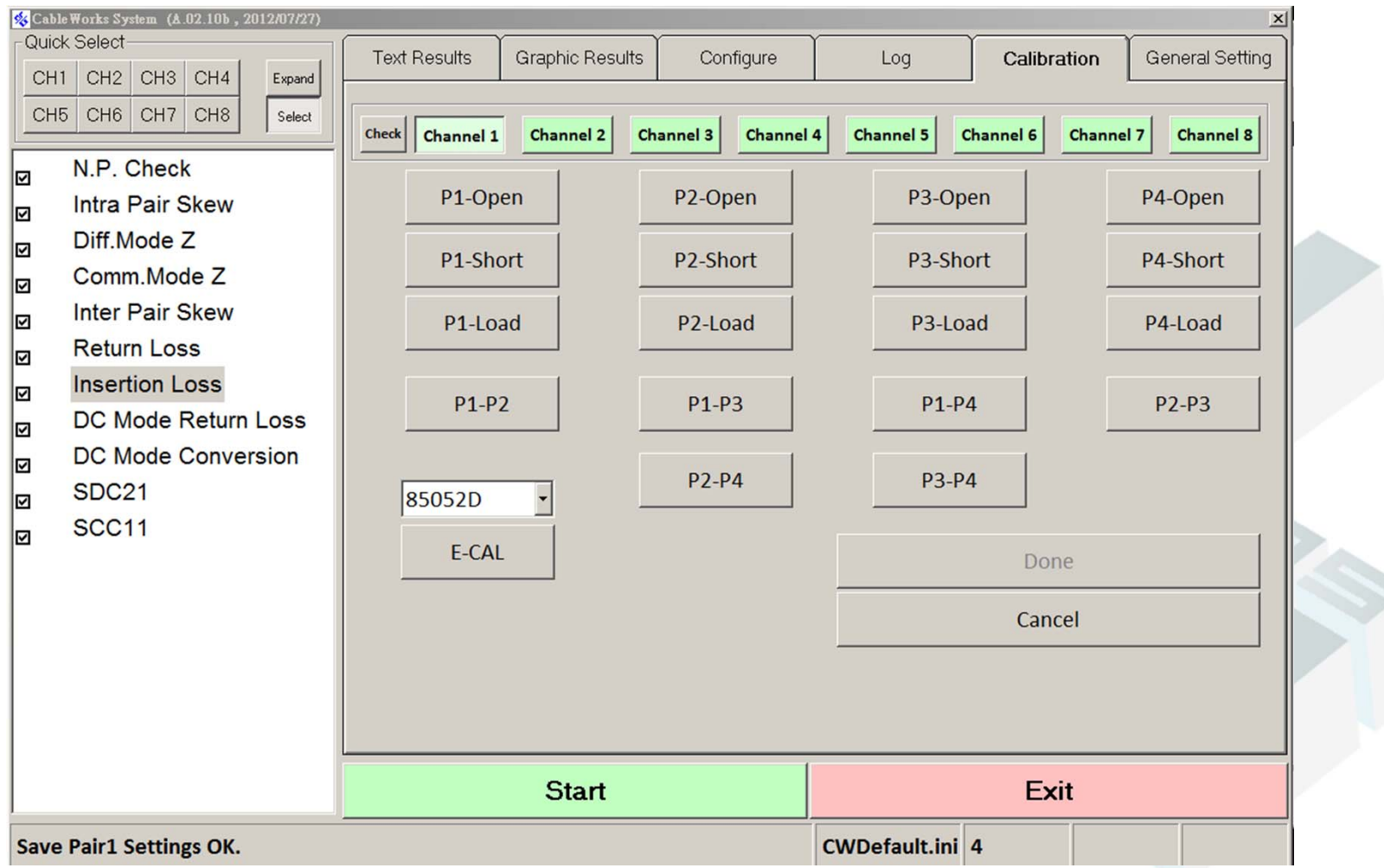

# **AB105**

# De-Embedding

- • De-embedding moves the measurement plane from the instrument connectors to the switch connectors
- Two steps:
	- 1. Calibrate the ENA-TDR by using the ECal module
	- 2. Measure the four paths of DUT and save
		- the de-embedding files.

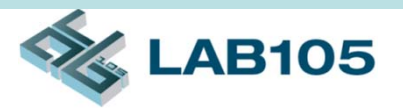

**Allen** 

## Test Result Example

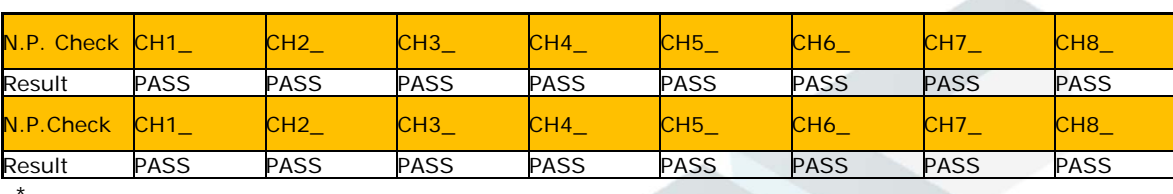

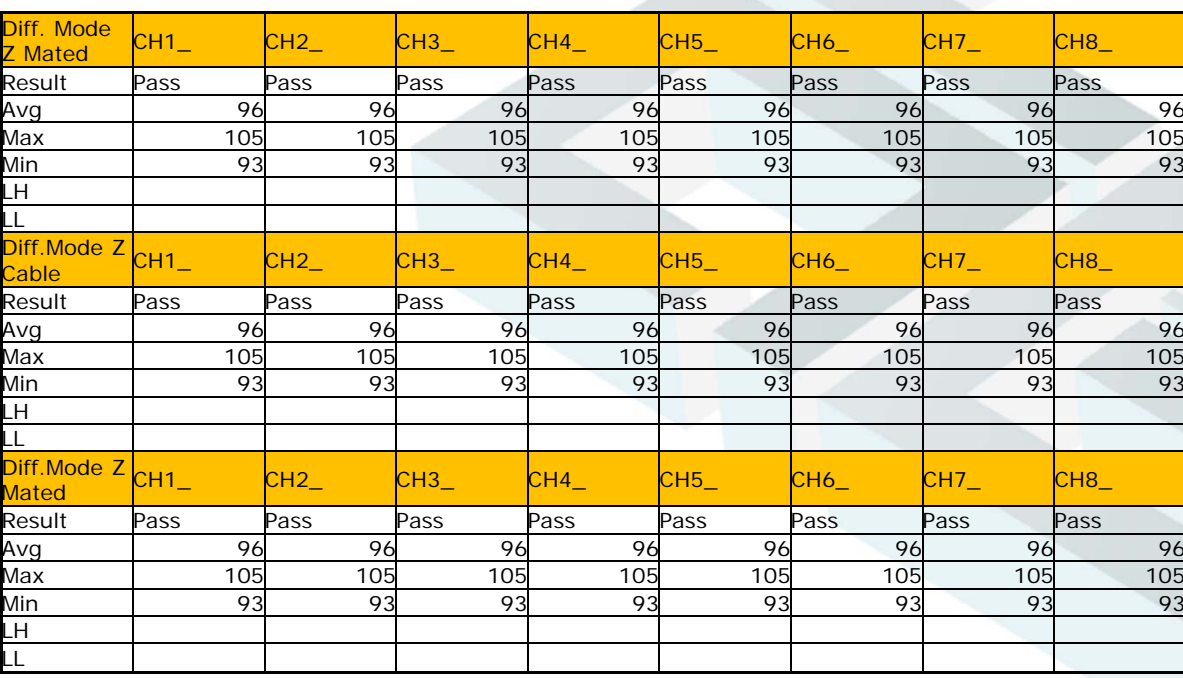

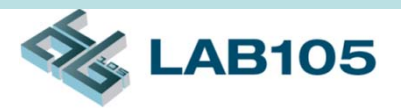

### Test Result Example (cont'd)

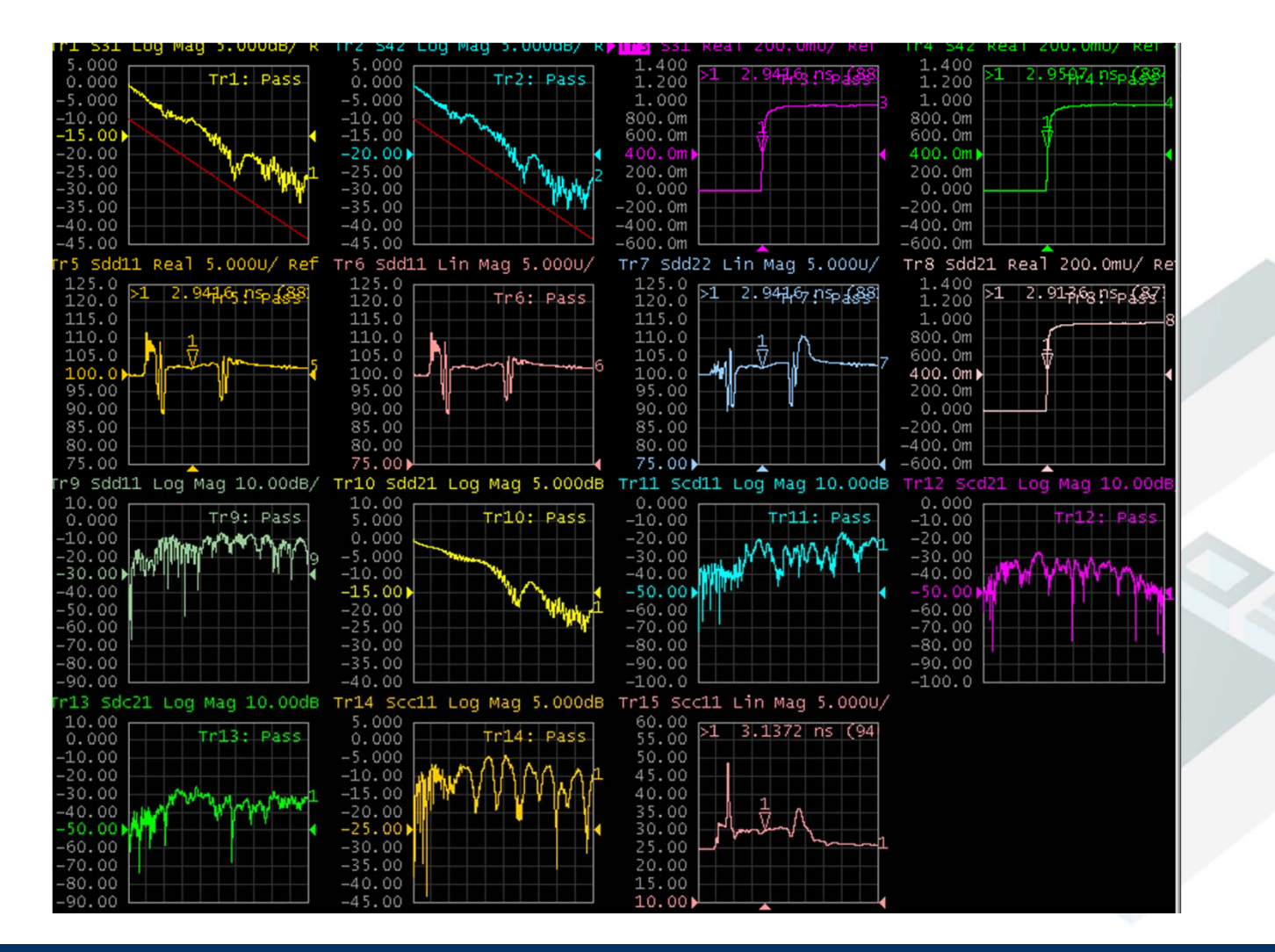

June 15, 2012

## Contact Information

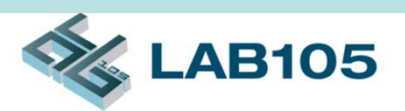

- LAB105 Technology Co, Ltd
	- Website: www.LAB105.com
	- Email: sales@LAB105.com
	- –Phone: (886) 2 2742-0642